# 电子表格-格式

[功能入口](#page-0-0) [清空格式](#page-1-0) [功能入口](#page-1-1)

#### 电子表格的单元格格式包含两种:

1、Excel本身自带的格式,包括:单元格的背景颜色、对齐方式、边框、合并等。

2、电子表格的特殊格式,包括:金[额、](https://history.wiki.smartbi.com.cn/pages/viewpage.action?pageId=42733463#id-%E7%94%B5%E5%AD%90%E8%A1%A8%E6%A0%BC-%E6%A0%BC%E5%BC%8F-%E9%87%91%E9%A2%9D)[显示图片](https://history.wiki.smartbi.com.cn/pages/viewpage.action?pageId=44501797)[、](https://history.wiki.smartbi.com.cn/pages/viewpage.action?pageId=42733463#id-%E7%94%B5%E5%AD%90%E8%A1%A8%E6%A0%BC-%E6%A0%BC%E5%BC%8F-%E9%87%91%E9%A2%9D)[二维码](https://history.wiki.smartbi.com.cn/pages/viewpage.action?pageId=44501796)[、](https://history.wiki.smartbi.com.cn/pages/viewpage.action?pageId=42733463#id-%E7%94%B5%E5%AD%90%E8%A1%A8%E6%A0%BC-%E6%A0%BC%E5%BC%8F-%E9%87%91%E9%A2%9D)斜[线、文](https://history.wiki.smartbi.com.cn/pages/viewpage.action?pageId=42733463#id-%E7%94%B5%E5%AD%90%E8%A1%A8%E6%A0%BC-%E6%A0%BC%E5%BC%8F-%E6%96%9C%E7%BA%BF)件[。](https://history.wiki.smartbi.com.cn/pages/viewpage.action?pageId=42733463#id-%E7%94%B5%E5%AD%90%E8%A1%A8%E6%A0%BC-%E6%A0%BC%E5%BC%8F-%E6%96%9C%E7%BA%BF)

#### <span id="page-0-0"></span>功能入口

1、选中单元格,点击工具栏的格式按钮,如图:

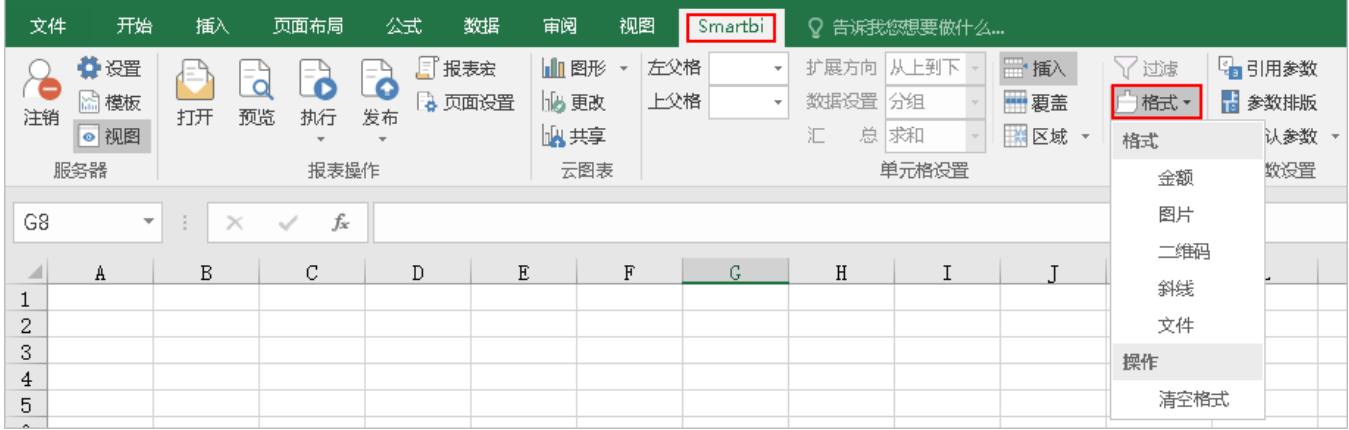

2、选中单元格,右键菜单中选择 格式,如图:

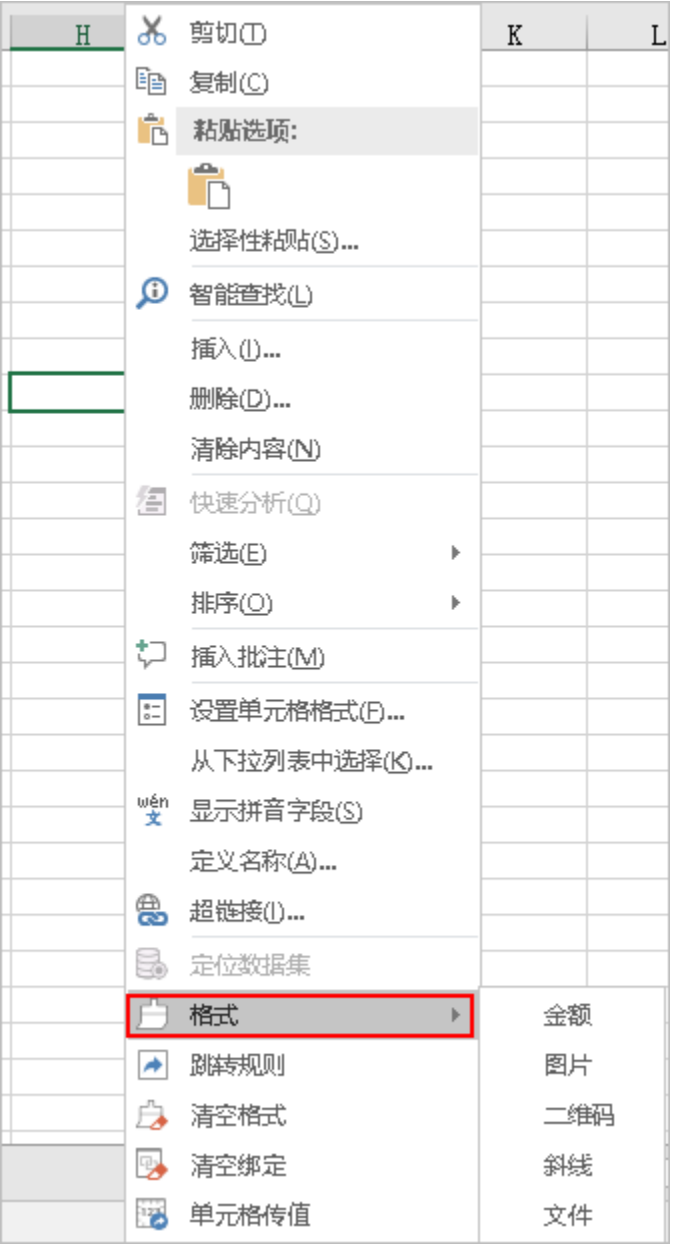

## <span id="page-1-0"></span>清空格式

用于把单元格设置为"金额、图片、二维码、斜线、文件"的格式清除掉。

### <span id="page-1-1"></span>功能入口

1、选中单元格,在工具栏上点击 格式 > 清空格式,如图:

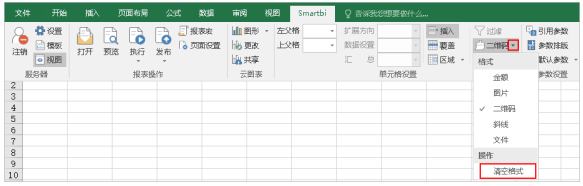

2、选中单元格,在右键菜单中选择清空格式,如图:

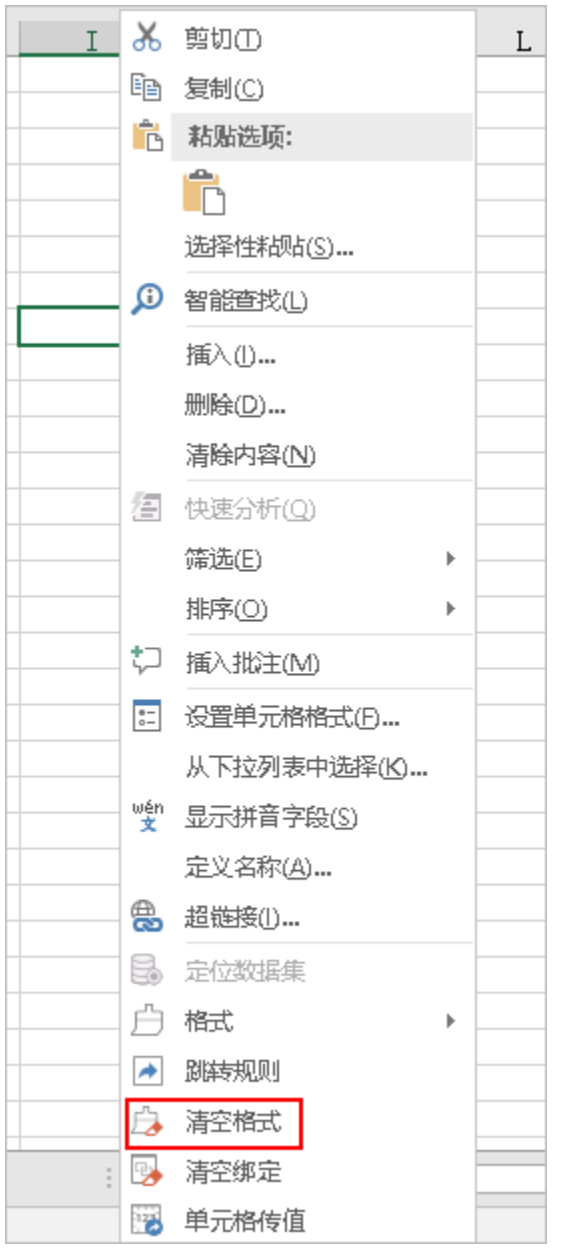